# 4.4.6 数据条

数据条是一款可读性非常好的线性仪表盘控件,可应用到仪表板数据可视化报表中。您可以设置数据绑定,并设置最佳值、最差值,令人满意 值以及标签和范围。

本节介绍数据条的常用设置与操作方法。

## 操作步骤

 $\blacksquare$ 

## 在工具箱中,选中数据条,将其拖放到设计区。

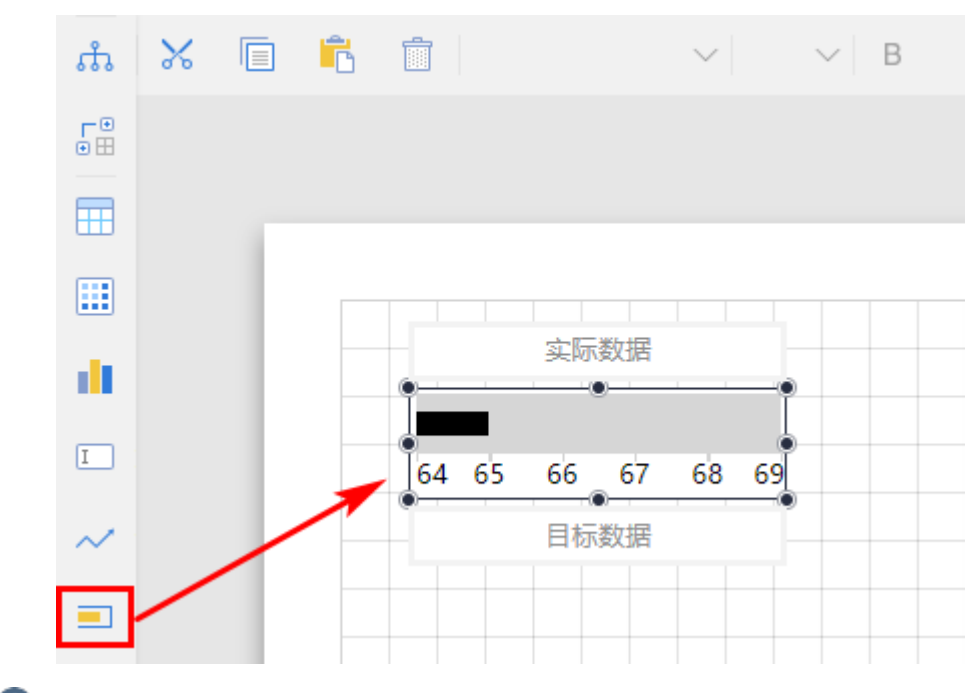

# 2

数据绑定,将数据集中的字段拖至目标数据与实际数据处。

## $\bullet$

数据条选项设置。单击工具箱顶部的"元素管理",选中数据条名(如"数据条1"),或直接选中整个数据条,进行数据条选项设置,如 下图所示。

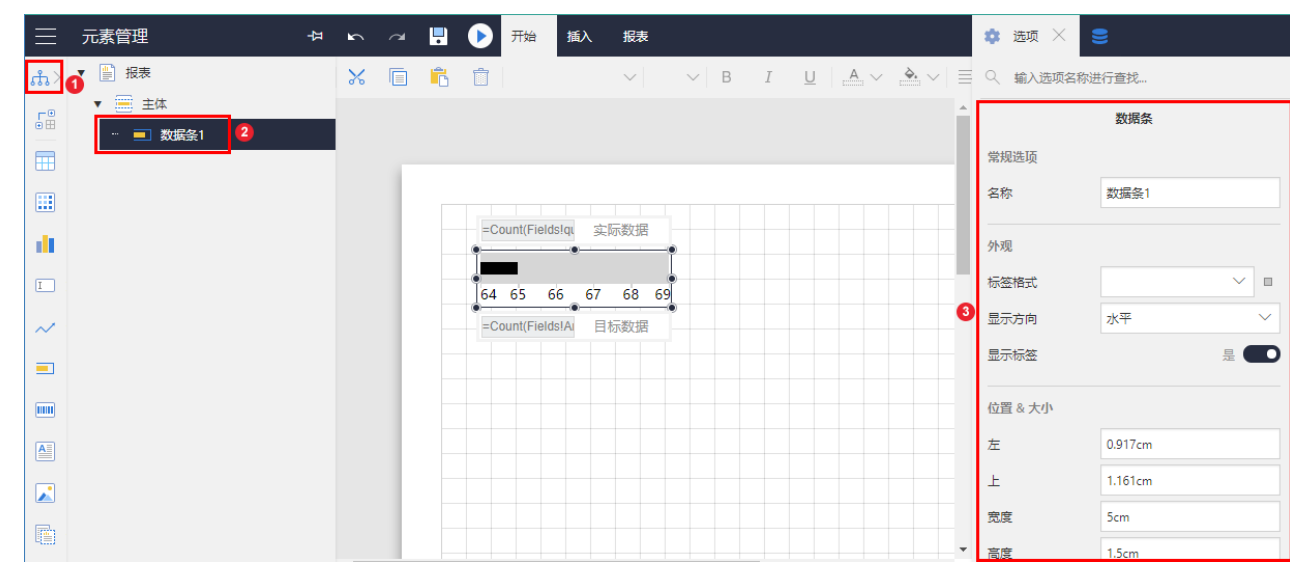

#### 设置说明具体见下表。

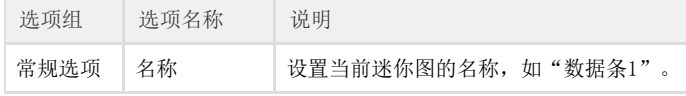

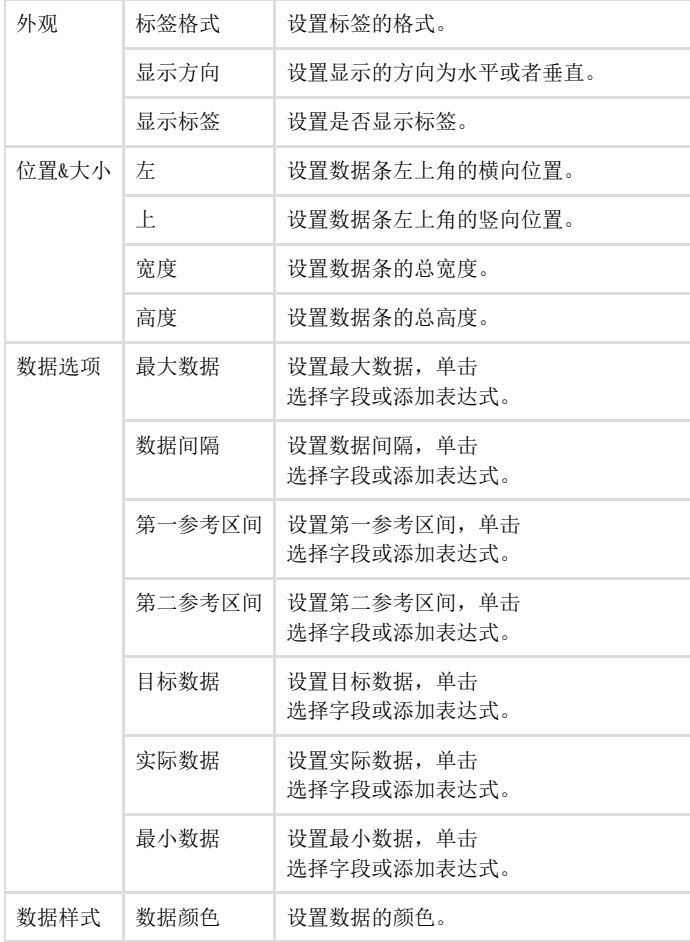

#### 以下为为一个库存数据条的示例。

设计时:

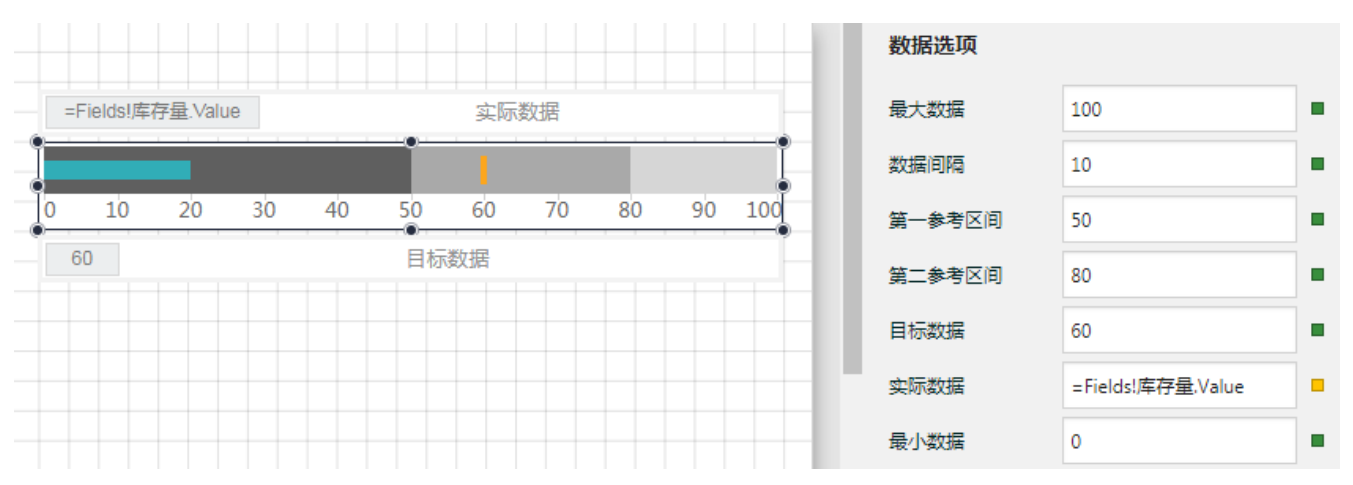

展示效果:

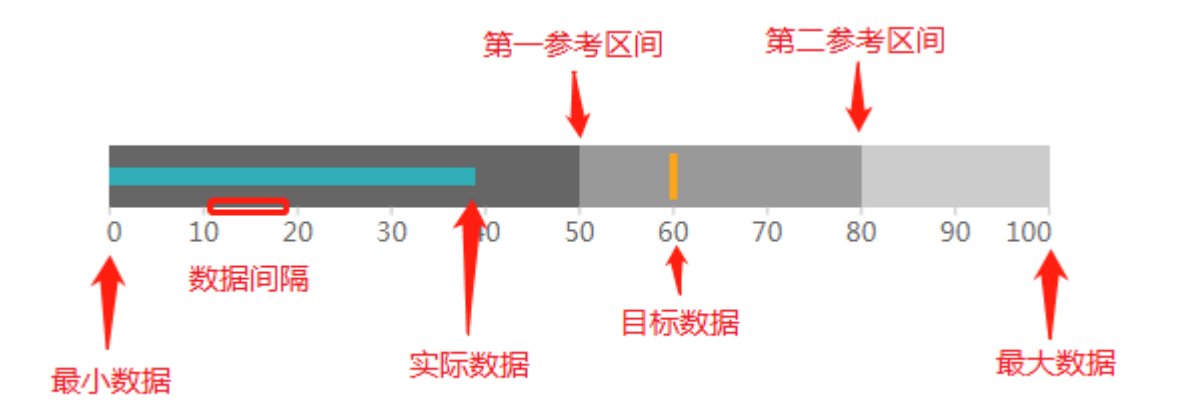

其中:

最小数据:本例中设为0,表示最低库存量。

最大数据:本例中设为100,表示最高库存量。

数据间隔:本例中设为10,表示数据条刻度步长。

实际数据:本例中绑定数据集的【库存量】字段,表示实际的库存量。

目标数据:本例中设为60,表示最优库存量。

第一参考区间:本例中设为50,表示库存短缺的临界库存量。

第二参考区间:本例中设为80,表示库存超储的临界库存量。